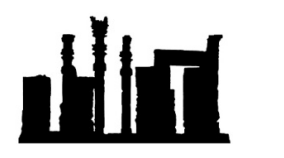

Compatible with Windows 32-bit and 64-bit.

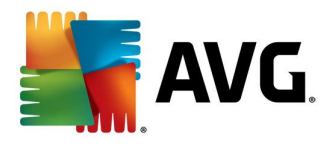

هرگونه کپی برداری و ویرایش این فایل که توسط IranSetup.com طراحی شده است غیرقانونی می باشد. در این راهنما ، نحوهي Update آفلاین آنتی ویروس Security Internet AVG توضیح داده شده است. مسیر پوشه اي که حاوي فایل هاي Update است طبق روش زیر ، به آنتی ویروس معرفی کنید.

ابتدا گزینه Options و سپس directory from Update را انتخاب نمائید:

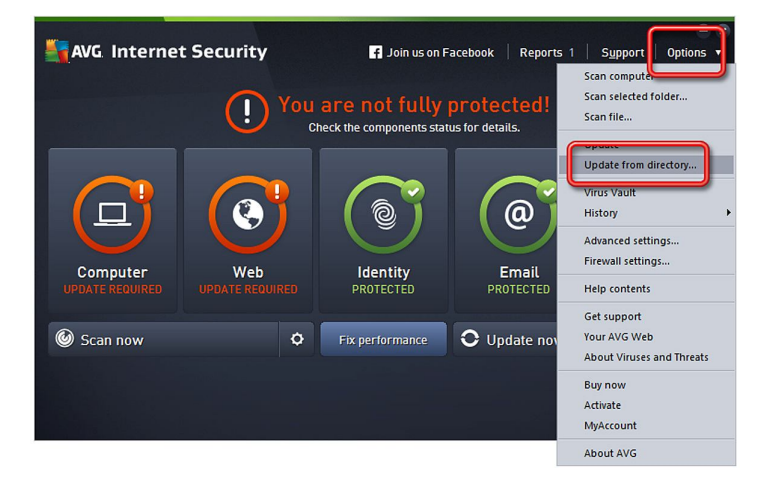

بر روي پوشهي حاوي فایل هاي Update یکبار کلیک کنید و سپس با OK تأیید نمائید:

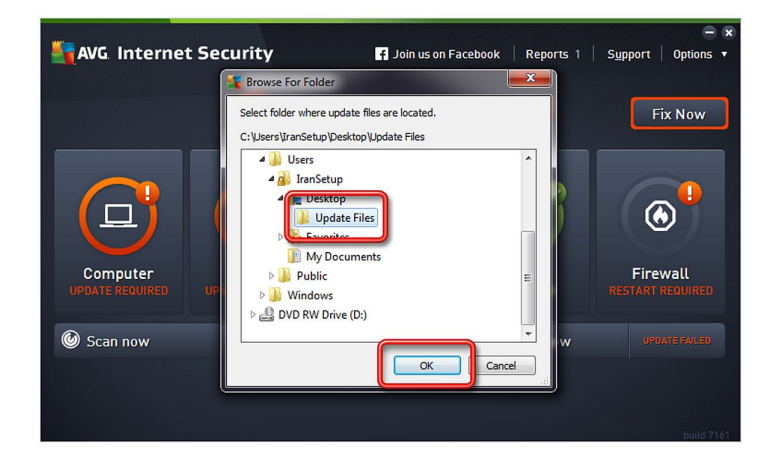

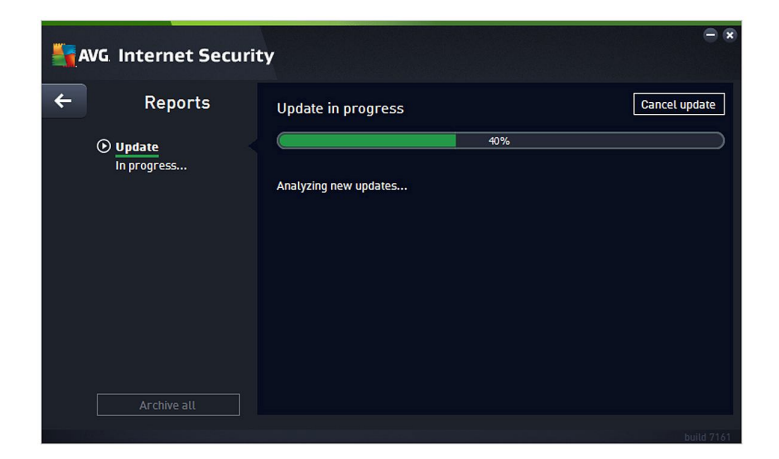

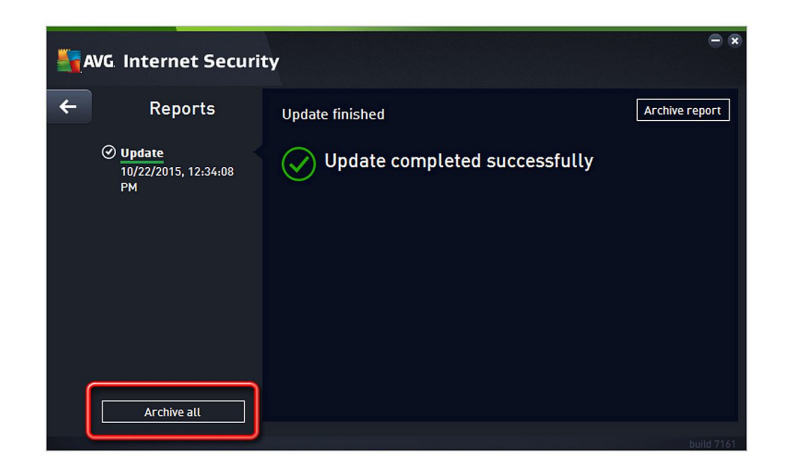

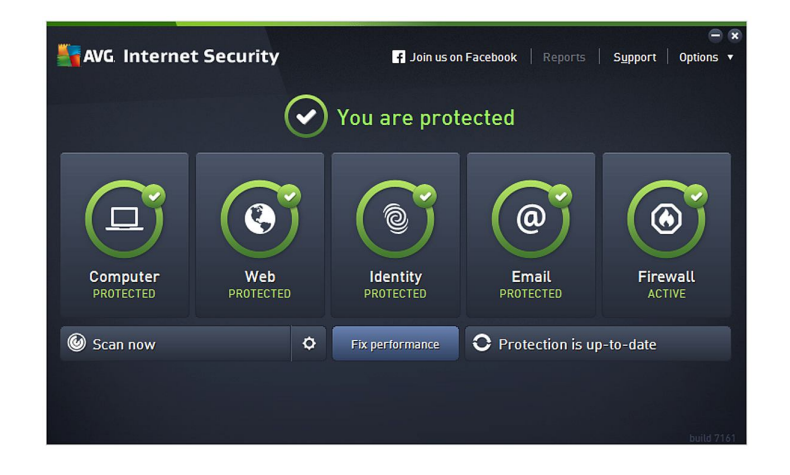

این نسخه از آنتی ویروس AVG Internet Security بر روی انواع ویندوزهای 32-Bit و 64-Bit تست شده است.

لطفاً پیش از نصب هر آنتی ویروسی ، از سالم بودن ویندوز خود مطمئن شوید.

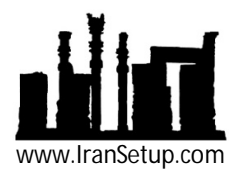